## **VILNIUS TECH elektroninės knygos**

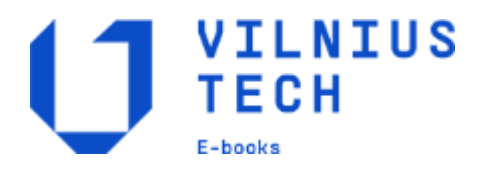

### Prisijungimo ir naudojimo instrukcija

Prisijungti prie prenumeruojamų elektroninių knygų iš Kolegijos tinklo nereikia. Jungiantis iš kitur, naudojama **Nuotolinė prieiga**  (*[www.vtdko.lt >](http://www.vtdko.lt/) Kolegija > Biblioteka > Elektroniniai ištekliai > Nuotolinė prieiga*; prisijungimui naudojami tie patys duomenys, kuriais jungiamasi prie Kolegijos el. pašto dėžutės).

**Vartotojui draudžiama**: prisijungimo duomenis perduoti ar suteikti prieigą kitiems asmenims; rastą informaciją naudoti komerciniais tikslais; kopijuoti labai didelius informacijos kiekius.

#### Informacija vartotojams

Elektroniniai ištekliai

Duomenų bazės

#### **Elektroninės knygos**

Atviroji prieiga

Nuotolinė prieiga

Išteklių paieška pagal temas

## Elektroninių knygų kolekcijos

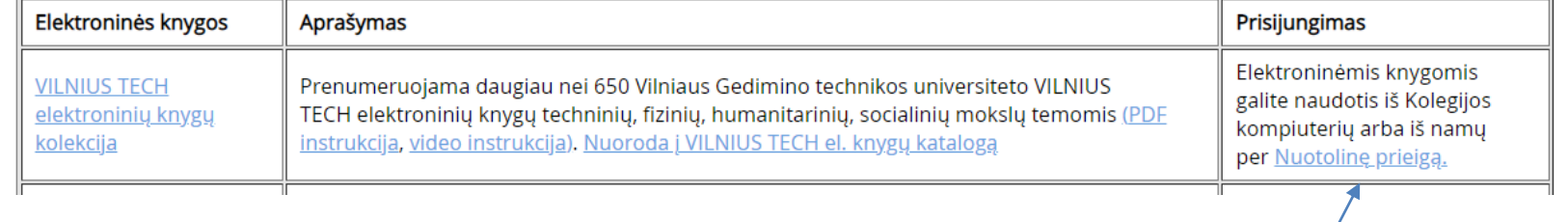

**1. Prisijunkite per Nuotolinę prieigą, jei jungiatės iš namų**

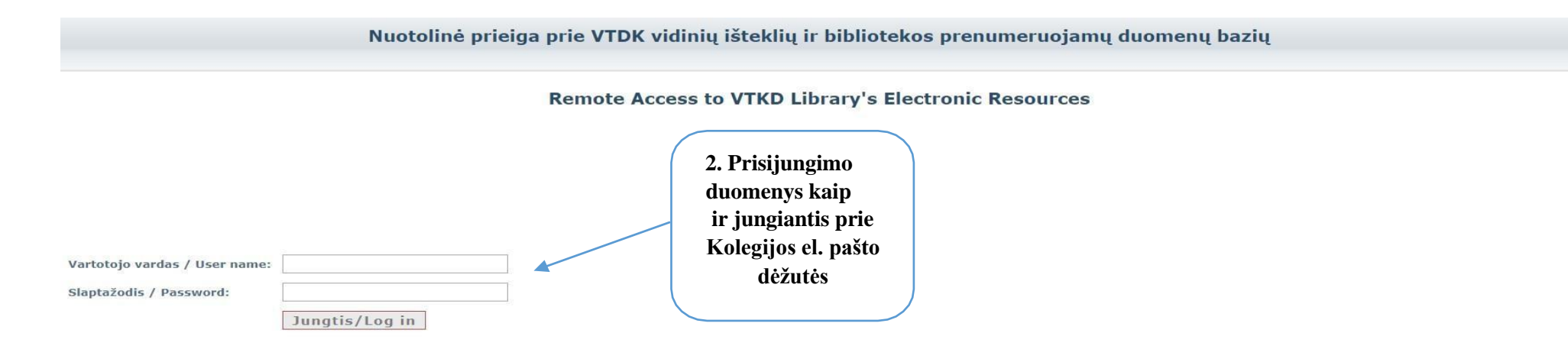

Prisijungimui prie sistemos naudojami tie patys duomenys kaip ir jungiantis prie VTDK el. pašto dėžutės (vartotojo vardas – kolegijos suteiktas elektroninio pašto adresas, pavyzdžiui,<br>vardenis.pavardenis@df.vtdko.lt;slapta

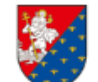

VILNIAUS TECHNOLOGIJŲ<br>IR DIZAINO KOLEGIJA **BIBLIOTEKA** 

#### Nuotolinė prieiga prie VTDK vidinių išteklių ir bibliotekos prenumeruojamų duomenų bazių

**Remote Access to VTKD Library's Electronic Resources** 

VILNIUS TECH elektroninės knygos EBSCOhost duomenų bazė Taylor & Francis duomenų bazė

**3. Iš sąrašo pasirinkite VILNIUS TECH elektroninės knygos**

4. Prisijungę turite matyti kolegijos pavadinimą, kitu atveju, bandykite prisijungti kita naršykle

# **VILNIUS TECH** elektroninės knygos

5. Knygų galite ieškoti tiesiog įvedę reikšminį žodį, pavyzdžiui, "matematika"

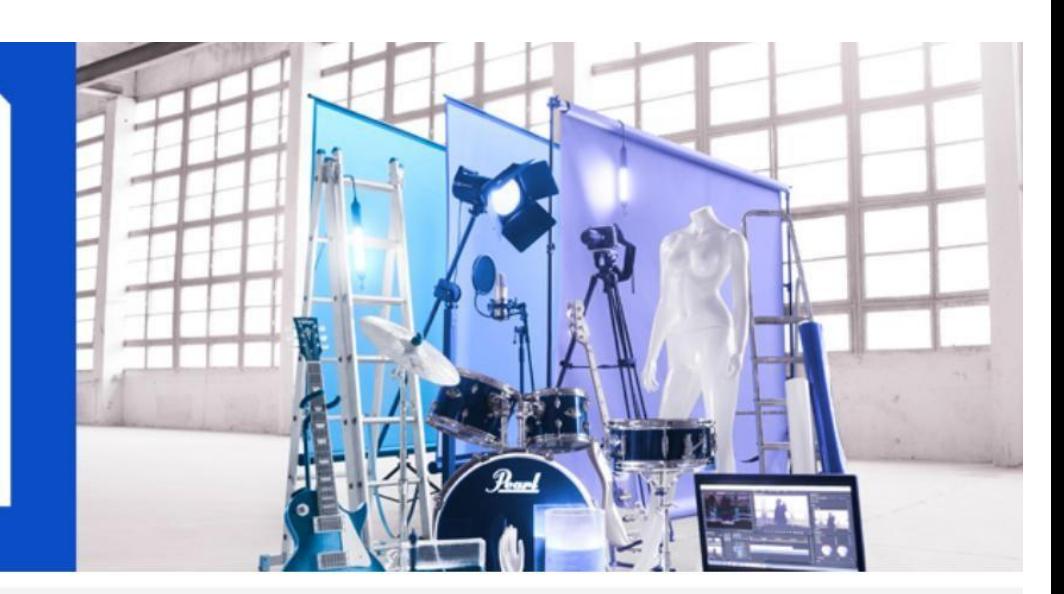

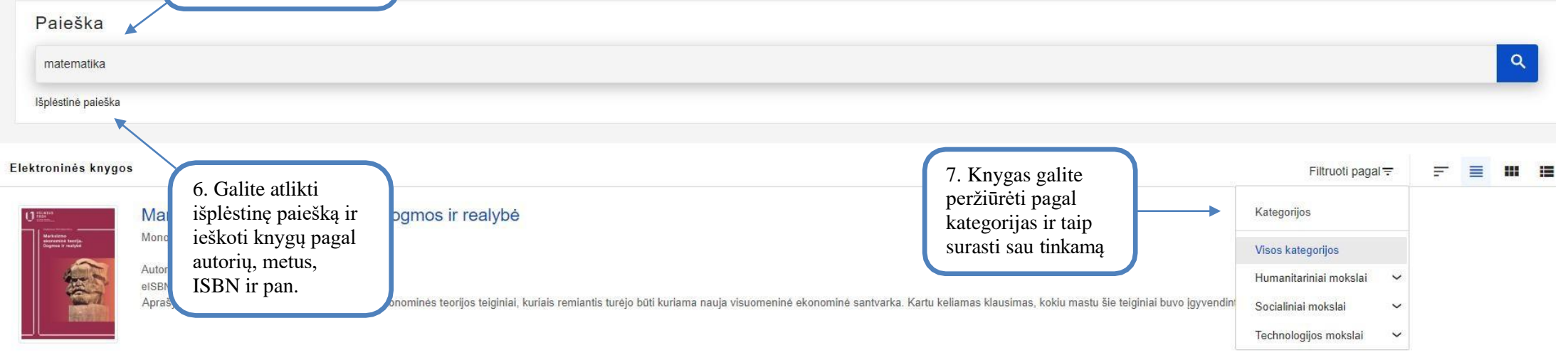

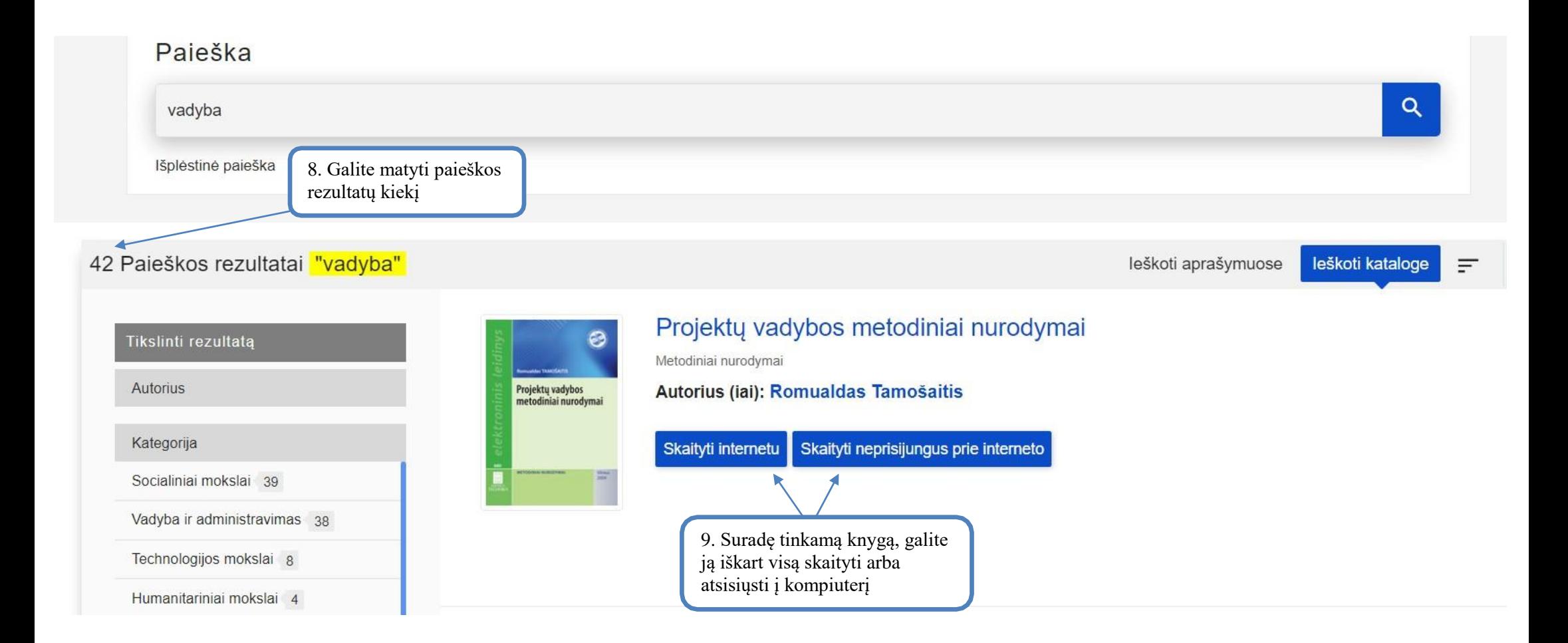

Norint skaityti el. knygas *be interneto,* reikia atsisiųsti IPC *Reader offline* skaityklę ir būnant prisijungus prie institucinio tinklo atsisiųsti į skaityklę pageidaujamas knygas. Vėliau jas galėsite skaityti atsijungę nuo interneto. Norint įsidiegti skaityklę telefone, reikia *iPublishCentral reader* programėlę atsisiųsti iš *App store.*

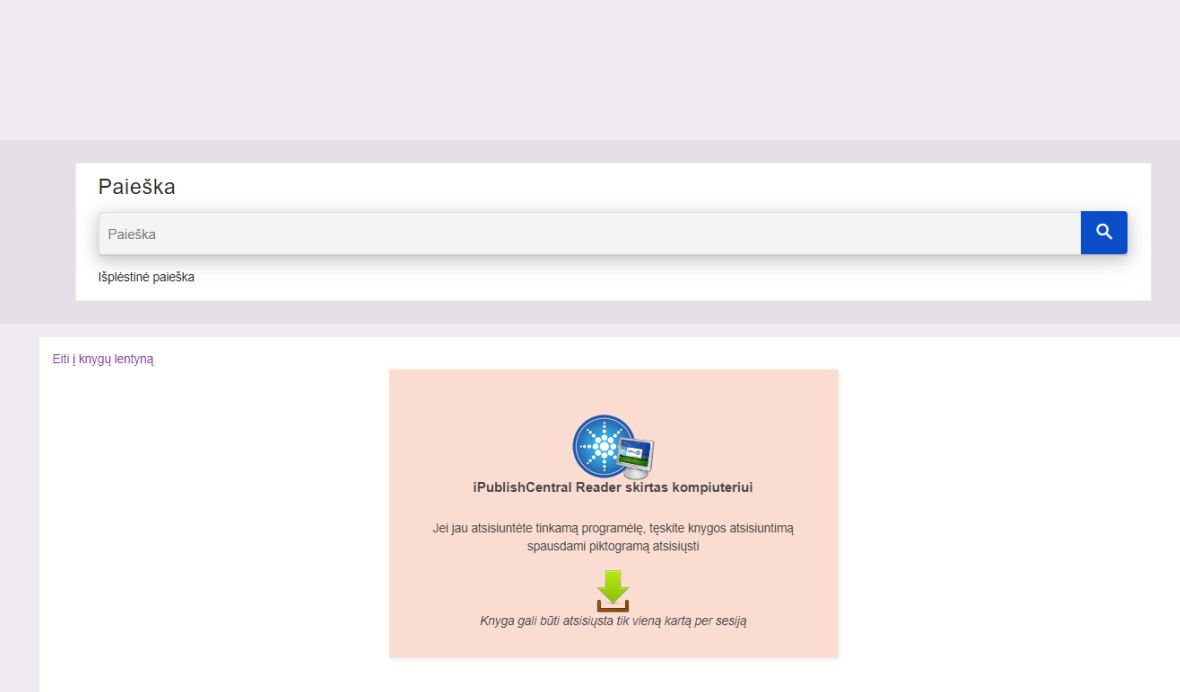

**10. Jei knyga nekorektiškai atvaizduojama, įsitikinkite, kad naršyklė neblokuoja FlashPlayer**

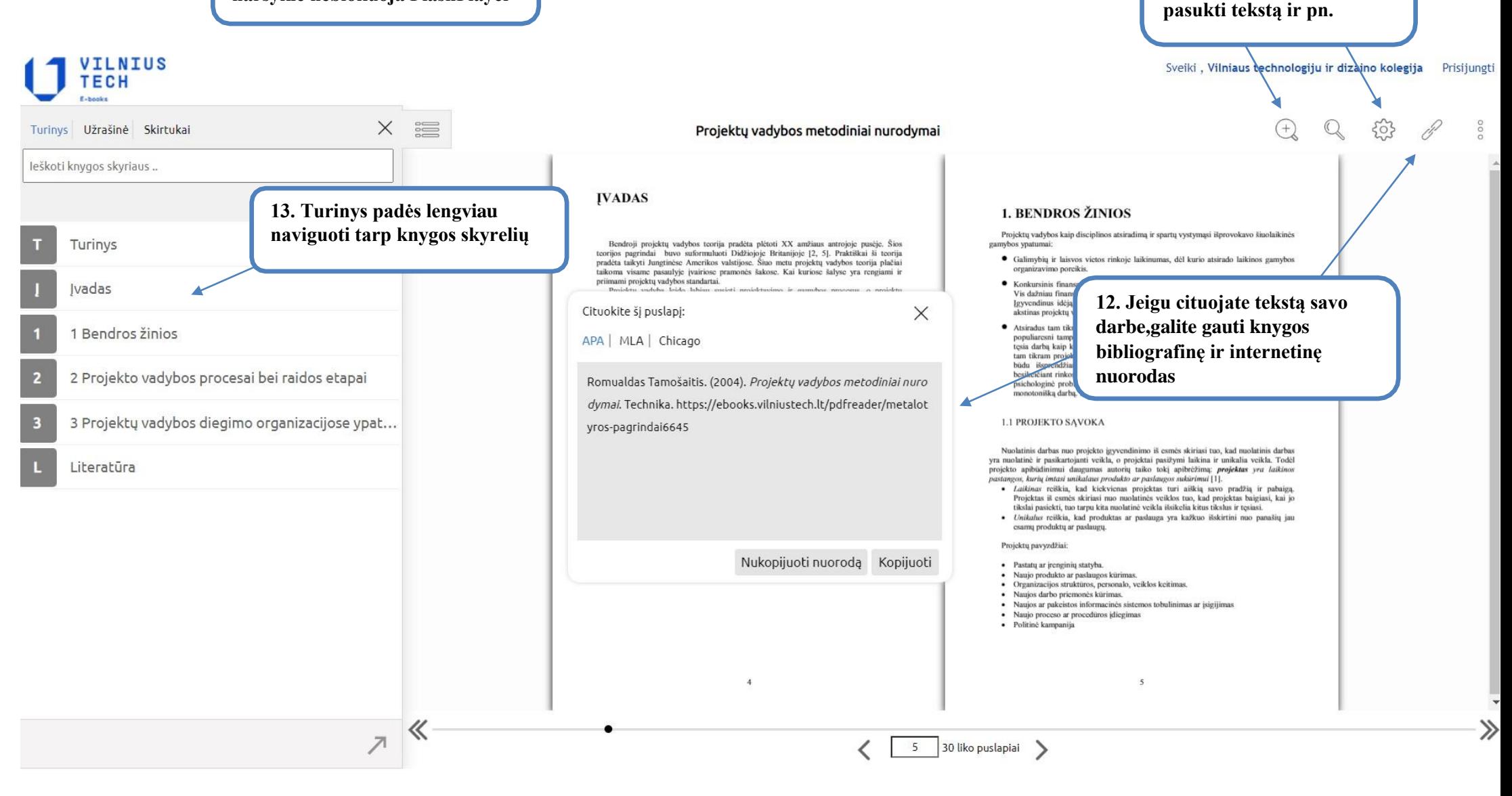

**11. Atvėrę knygą, galite naudotis Įrankių juosta, t.y. padidinti, sumažinti,**